För att avsluta en mail-prenumeration **öppnar** du ett **mail** från den leverantör som regelbundet skickar marknadsföringsmail. I det här exemplet kommer mailet från Luleå Hockey

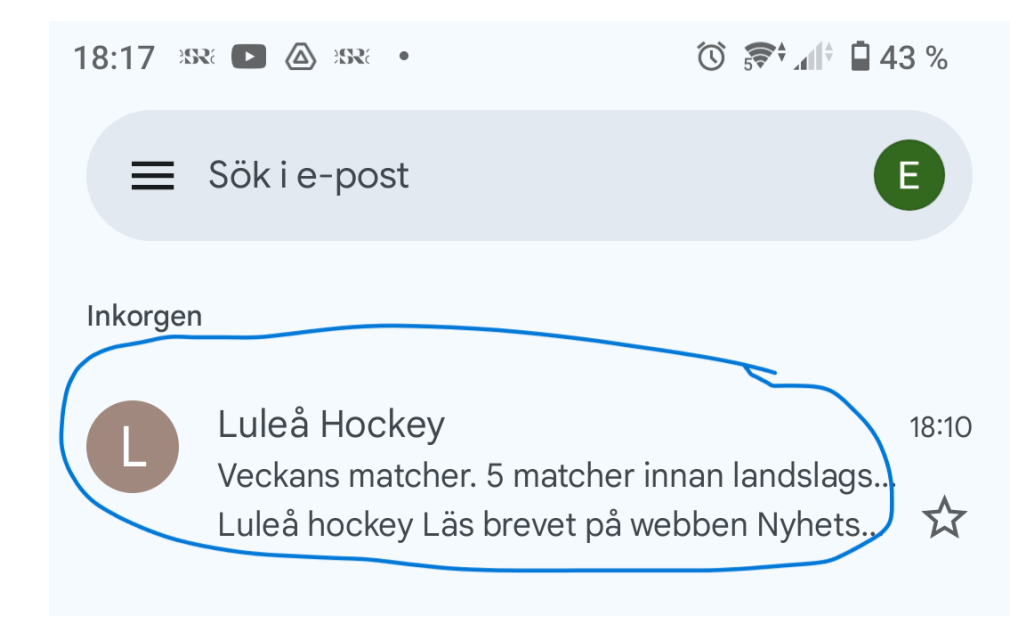

Valet att avsluta mail-prenumerationen kan stå i början av mailet. Klicka på **Avsluta prenumeration**

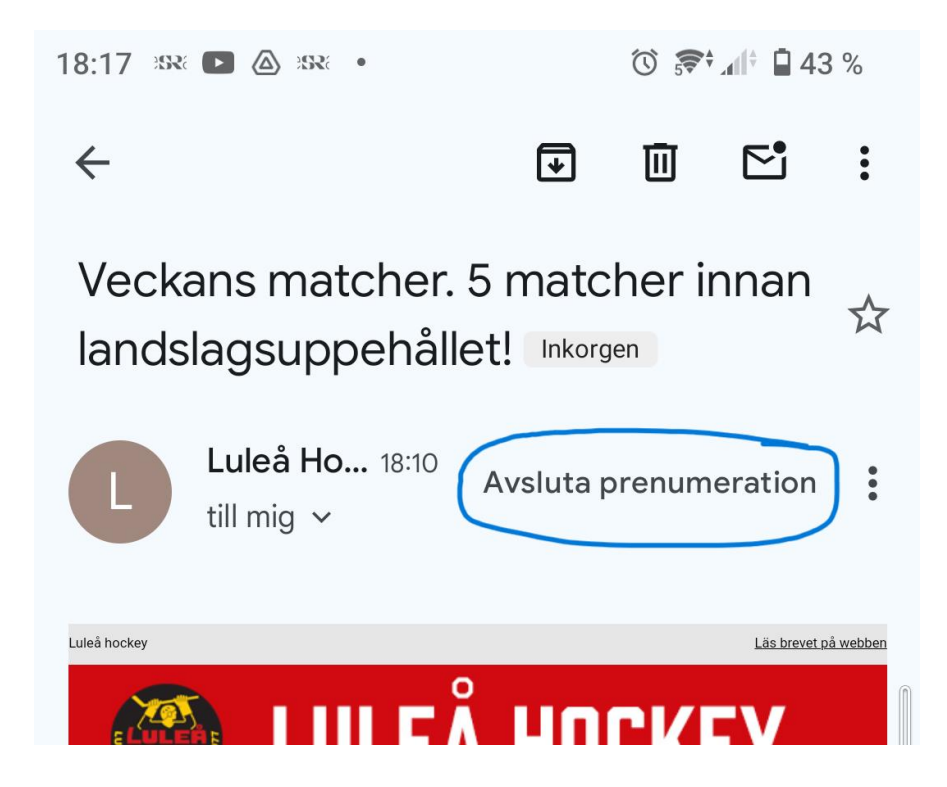

Du får en kontrollfråga och väljer **Avsluta prenumeration** om det är det vill göra

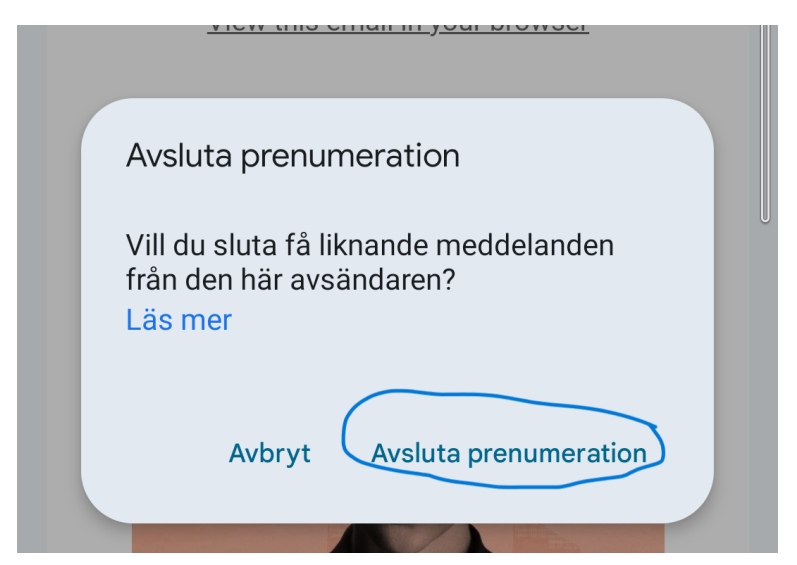

Ibland finns valet att avsluta prenumerationen längs ner i mailet. Det kan benämnas "avsluta ...." eller "**unsubscribe**". Även hör får du en kontrollfråga.

UCH EVEINIA DUDEIY UISRUIEIAS HIUIESPUHRIEN HIEIIAH konst och vetenskap, det nya samarbetet och Nikima Jagudajevs "mysiga" performance verk Basically. Intervjun spelades in i november 2023.

Klicka här för att lyssna på avsnittet här

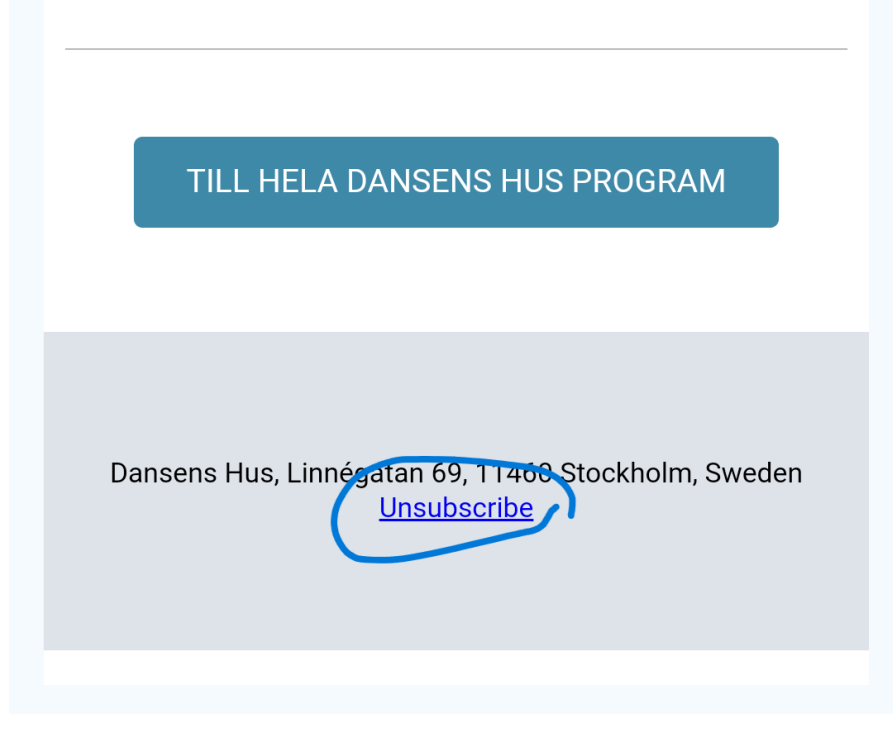